# *Beian*

*常见问题*

# *Product Introduction*

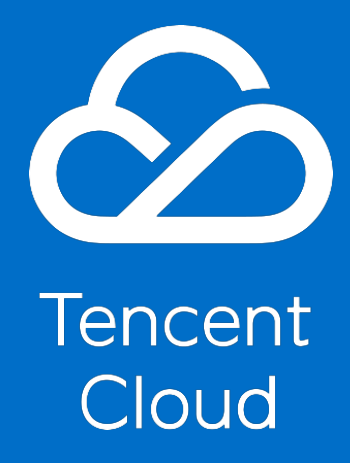

<span id="page-1-0"></span>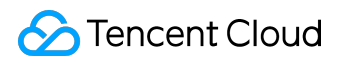

## *Copyright Notice*

*©2013-2017 Tencent Cloud. All rights reserved.*

*Copyright in this document is exclusively owned by Tencent Cloud. You must not reproduce, modify, copy or distribute in any way, in whole or in part, the contents of this document without Tencent Cloud's the prior written consent.*

## *Trademark Notice*

### **C** Tencent Cloud

*All trademarks associated with Tencent Cloud and its services are owned by Tencent Cloud Computing (Beijing) Company Limited and its affiliated companies. Trademarks of third parties referred to in this document are owned by their respective proprietors.*

## *Service Statement*

*This document is intended to provide users with general information about Tencent Cloud's products and services only and does not form part of Tencent Cloud's terms and conditions. Tencent Cloud's products or services are subject to change. Specific products and services and the standards applicable to them are exclusively provided for in Tencent Cloud's applicable terms and conditions.*

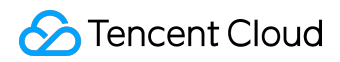

### Contents

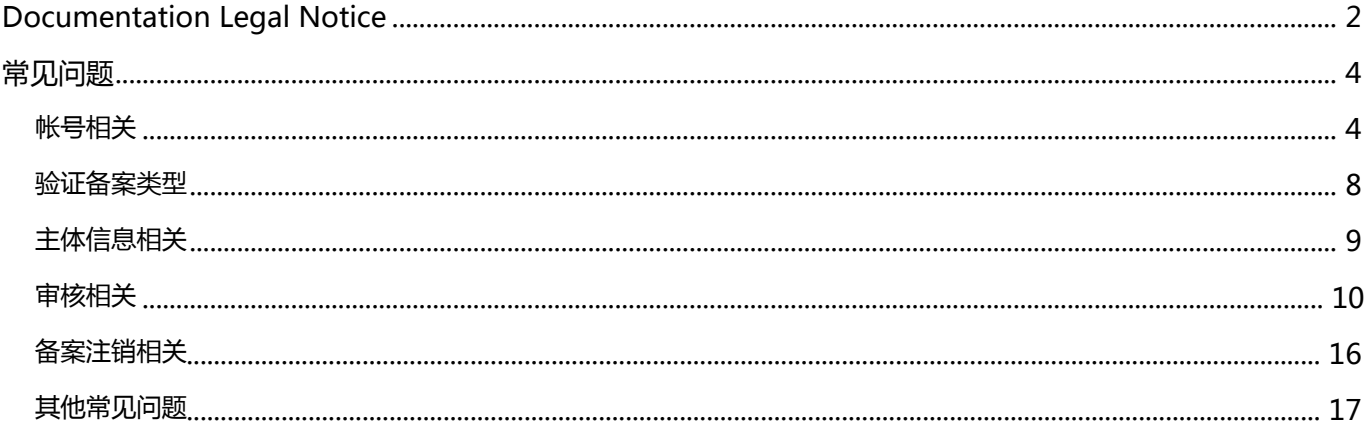

<span id="page-3-0"></span>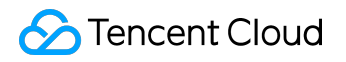

*常见问题*

## *帐号相关*

*1. 同一台服务器能否进行多主体备案?*

*目前限制一个腾讯云账号只能有一个主体的备案信息(主体即为个人或单位)。如需使用同一服务器办理其他 主体的备案,您可以利用备案授权码进行备案,使用方法参考 [备案授权码常见问题。](https://cloud.tencent.com/document/product/243/9713)*

*2. 帐号已有备案,能否备案其他主体的网站?*

*一个腾讯云帐号仅可以进行一个主体备案。若您需要备案其他主体的网站,可申请一个新的腾讯云帐号进行操 作。*

*3. 什么是备案密码?*

*备案主体(企业或者个人)首次备案成功后,备案密码会由工信部系统下发到主体负责人的手机短信和邮箱中 。每个主体对应一个备案密码。*

*备案密码在办理转入备案和注销主体业务时需要用到。*

*4. 忘记备案密码,如何找回?*

*方法一:在工信部网站找回*

*1. 登录 [工业和信息化部ICP/IP地址/域名信息备案管理系统](http://www.miitbeian.gov.cn/state/outPortal/loginPortal.action) ,在右下角找到"找回备案密码"。*

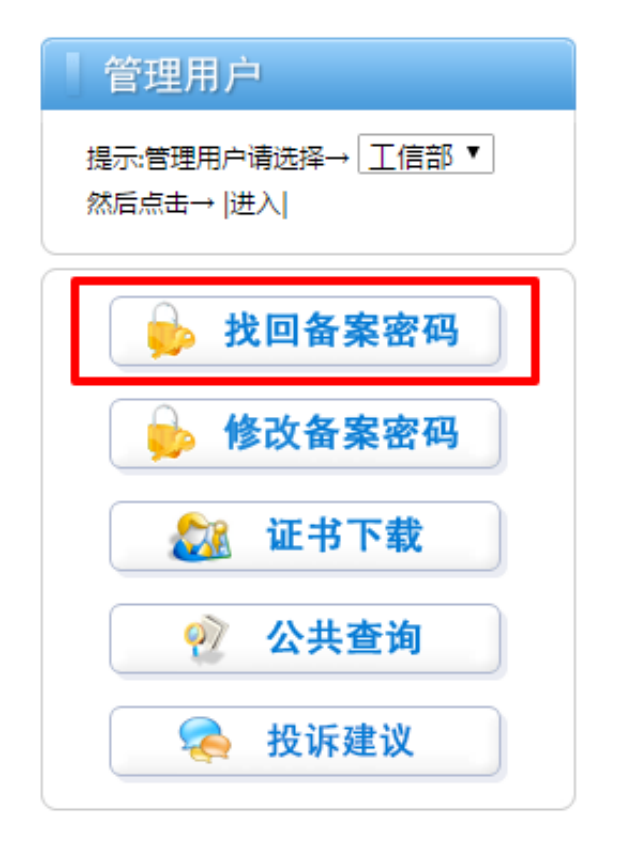

*2. 选择您的主体所在的省份。*

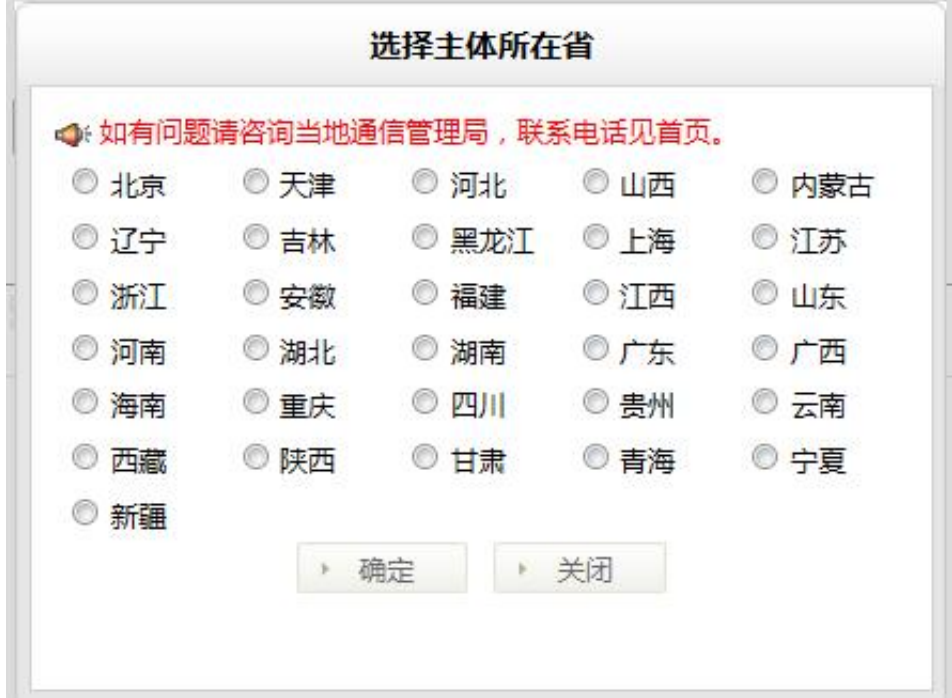

*3. 输入主体备案号和证件号码后点击提交*

*,备案密码会发送到主体负责人的手机短信和邮箱中,请注意查收。*

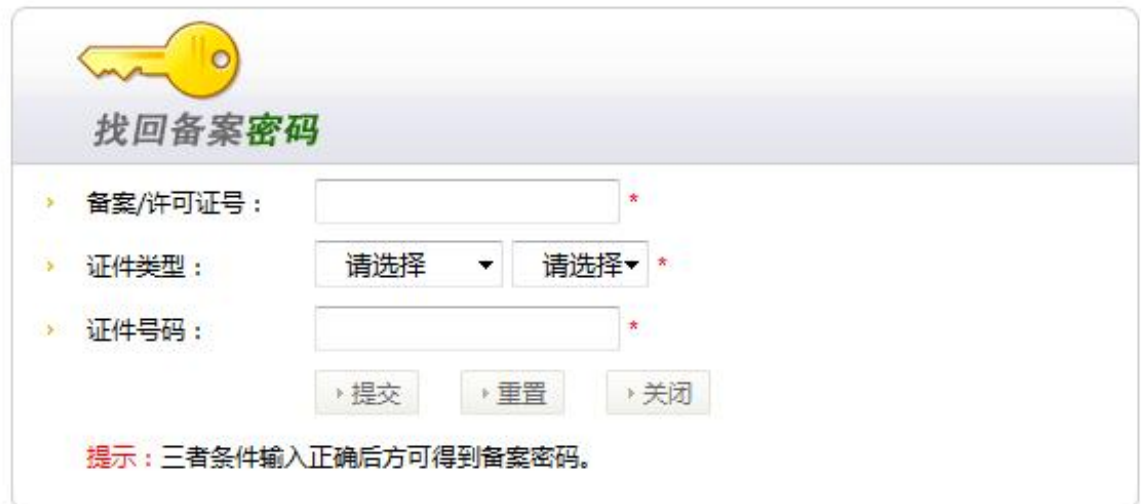

*广东省用户仅能通过工信部网站线上找回密码。*

- *方法二:邮寄《找回密码申请表》至管局进行找回*
	- *1. 登录 [工业和信息化部ICP/IP地址/域名信息备案管理系统](http://www.miitbeian.gov.cn/state/outPortal/loginPortal.action),选择您的省份点击进入。*

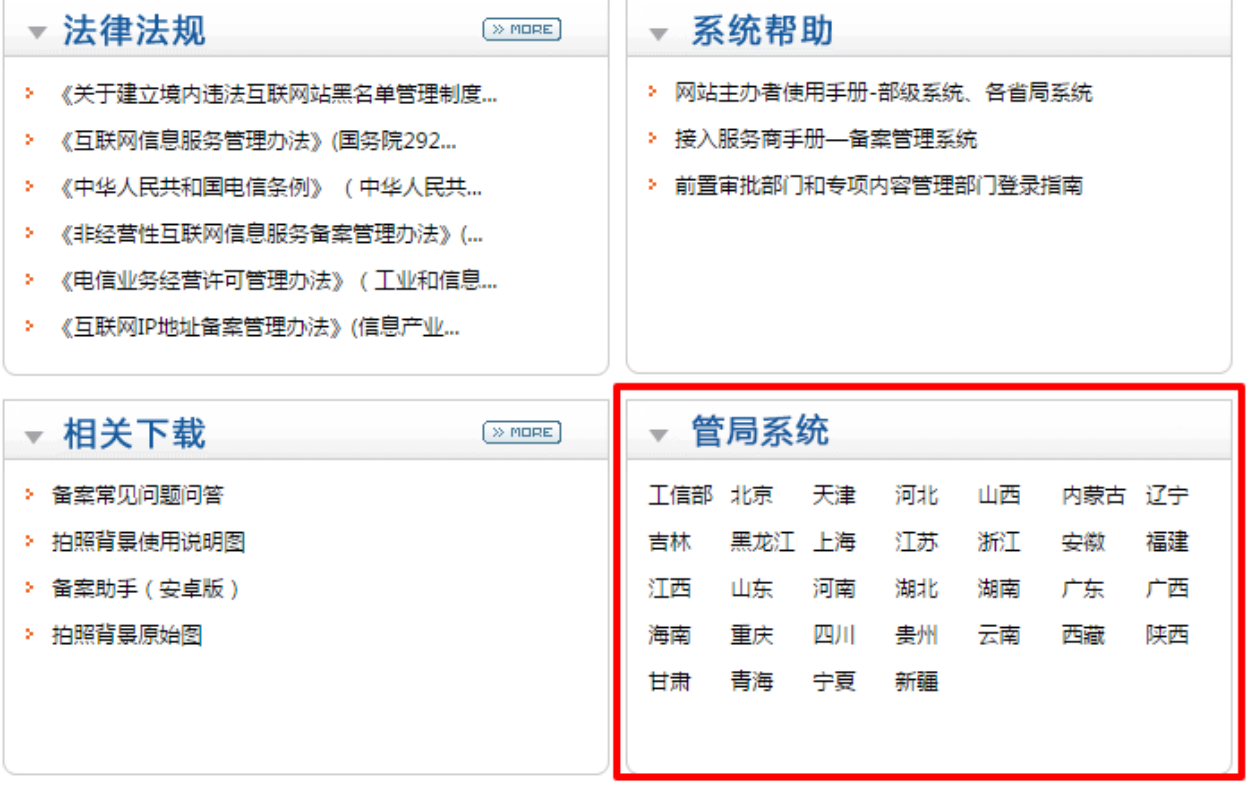

*2. 在左下角找到《找回备案密码申请表》并下载,根据填表要求填写并打印,将表格和要求的相关材料邮 寄至当地管局。管局会在接到邮件之后给予答复,一般以电话形式通知,请保持通信畅通。*

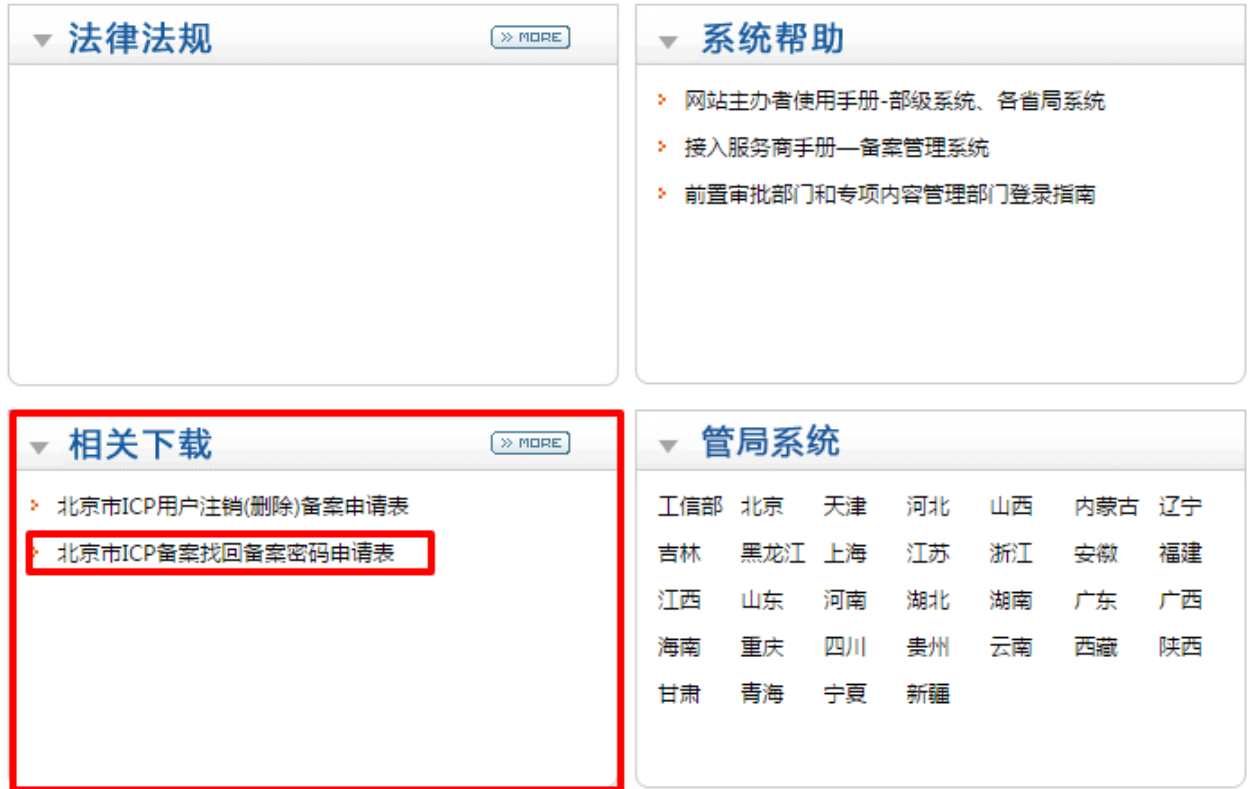

<span id="page-7-0"></span>*验证备案类型*

*1. 验证过程提示"暂无可用资源"怎么办?*

*请确认提交备案的腾讯云帐号下是否有购买腾讯云服务器。*

- *若您要进行备案的腾讯云帐号未购买云服务器,而您有另外一个已购买云服务器的腾讯云帐号,您可以 :*
	- *1、使用已购买云服务器的帐号申请一个备案授权码。*
	- *2、要办理备案的帐号,将该备案授权码作为备案云服务资源,进行备案。 可参阅 [备案授权码常见问题](https://cloud.tencent.com/document/product/243/9713)*
- *若您只有唯一的未购买云服务器的腾讯云帐号,请您购买包年包月云服务器之后再进行备案服务。 [点击立即选购腾讯云服务器](https://cloud.tencent.com/product/cvm)*
- *2. 如何办理经营性备案?*

*目前腾讯云只支持北京、天津、上海、广州、深圳、成都、重庆地区的经营性备案,其他省份暂时无法提供经 营性备案方面的协助,请您见谅。*

*如您已经通过备案,可提交工单申请办理材料。*

# <span id="page-8-0"></span>*主体信息相关*

*Q1、填写备案信息时提示有信息冲突,怎么办?*

*此情况出现的原因为:您所填写的信息与工信部备案系统中现存的信息重复。*

*解决方法:*

### *1) 登录*

*[工业和信息化部ICP/IP地址/域名信息备案管理系统](http://www.miitbeian.gov.cn/publish/query/indexFirst.action)*

*,在【公共查询->备案查询->备案信息查询】中查看与本域名冲突的备案号。*

*2) 请检查填写的备案信息(如域名,主办单位证件号码)是否正确;如填写错误,请更改。*

*3) 如填写无误,请联系您所属省通信管理局进行处理,并按照通信管理局要求提供相关证明材料。对您之前在 通信管局备案的信息进行注销,注销成功后再重新办理。*

*Q2、主体负责人未满十八周岁是否可以办理备案?*

*不同的省份对主体负责人年龄要求不同,请您先按要求填写主体信息,腾讯云会在初审的时候根据您所在地区 的通信管局具体要求,通知您补交相关材料,请保持通信畅通。*

<span id="page-9-0"></span>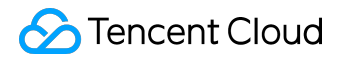

## *审核相关*

*1. 初审需要多长时间?*

*初审由腾讯云进行,时长为 1 个工作日。 初审结果将由腾讯云通过手机短信和邮件进行反馈,请耐心等待,并注意查收。*

*2. 最终审核需要多长时间?*

*最终审核由通信管局进行,备案申请自提交管局审核之日起一般平均在 20 个工作日(浙江 30 个工作日)左右 完成审核,周末及节假日除外。各省管局审核时间略有不同。管局审核结果会以短信或邮件方式通知到您,请 耐心等待。*

*3. 备案初审被腾讯云驳回,怎么办?*

*备案初审被驳回的原因可能有以下几种:*

- *1. 主体信息填写不完善。*
- *2. 网站信息填写不完善。*
- *3. 网站内容设置不符合要求:网站办理首次备案或网站备案期间,不允许上线访问,须将访问权限关闭或 者将页面内容设置为"网站正在建设中"。*
- *4. 单位证件、个人证件、网站核验单没有按要求上传: 上传要求可参阅 [上传资料细解。](https://cloud.tencent.com/document/product/243/9548)*

*如果初审被驳回,腾讯云会将驳回原因和修改意见发送至您的邮箱,请注意查收。*

*处理方法:*

*1. 登录备案控制台,查看备案驳回原因及修改建议,点击操作中的修改项进入修改界面。*

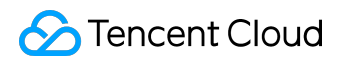

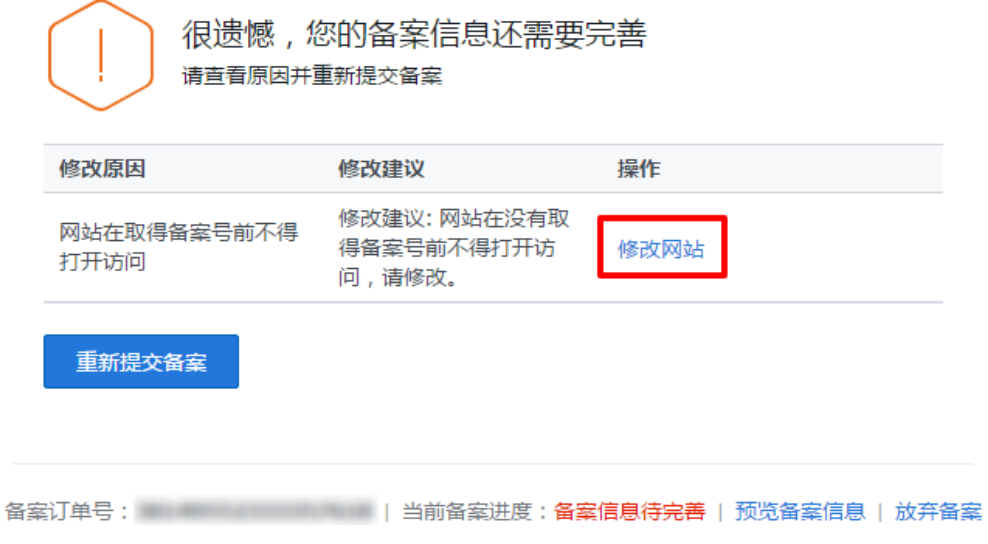

- *2. 在对应位置根据腾讯云给出的提示进行不规范项修改,其他项无需做改动。修改完成后点击"完成修改*
	- *"返回控制台。*

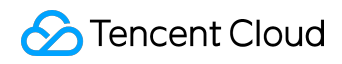

## 新增备案

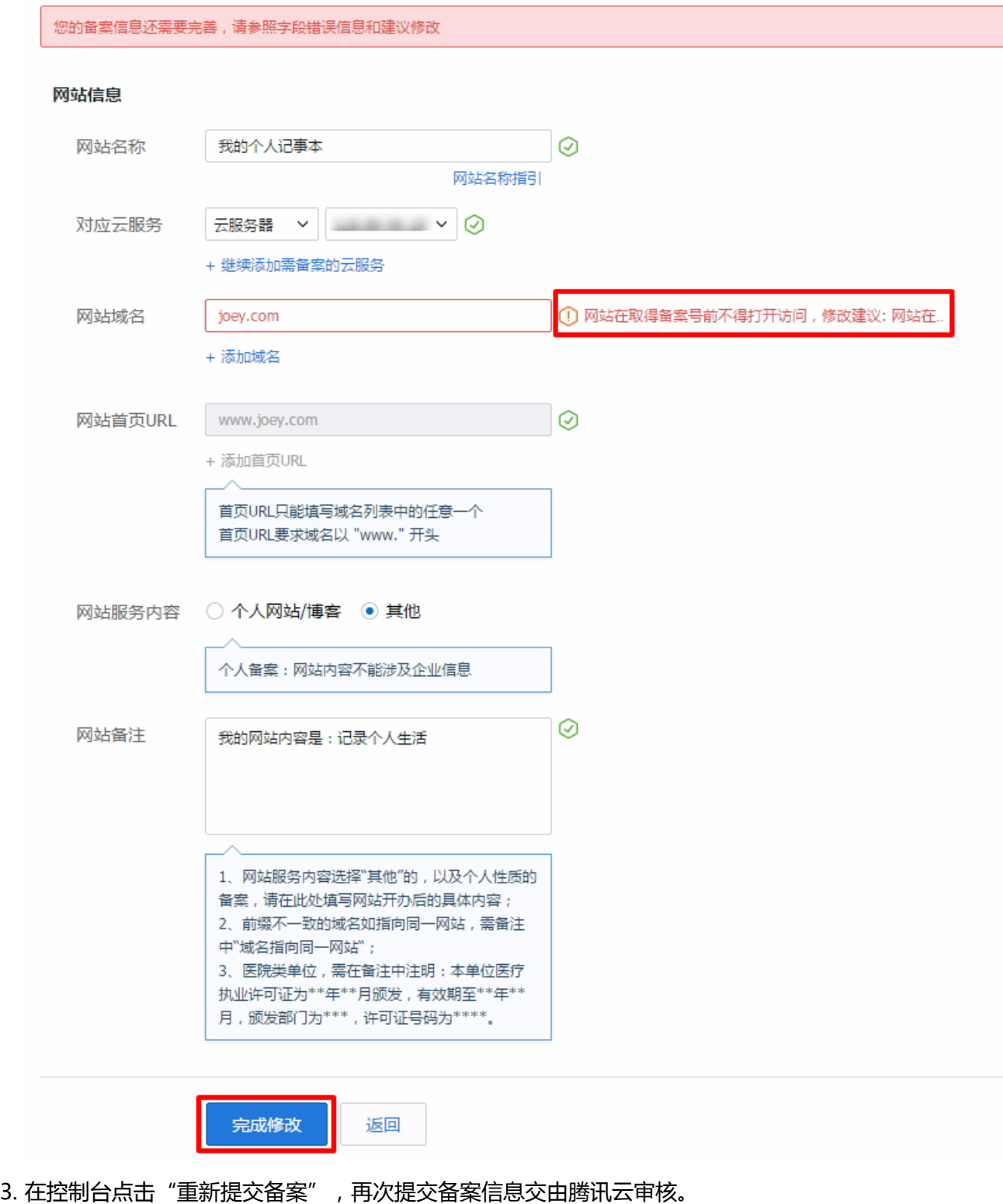

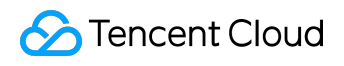

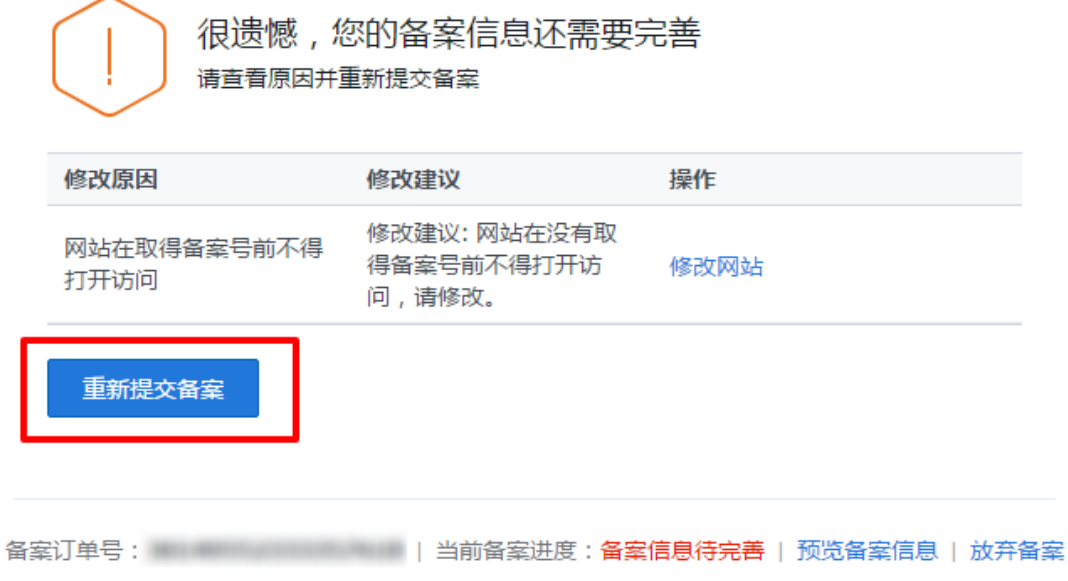

*4. 备案复审被腾讯云驳回,怎么办?*

*复审主要是审核您上传到腾讯云的幕布照片。*

*。*

*如您上传的照片不符合要求,腾讯云会驳回您的申请,并将驳回原因和修改意见发送至您的邮箱,请注意查收*

*请根据给出的修改建议,拍摄符合要求的照片并替换原有的照片。*

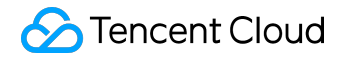

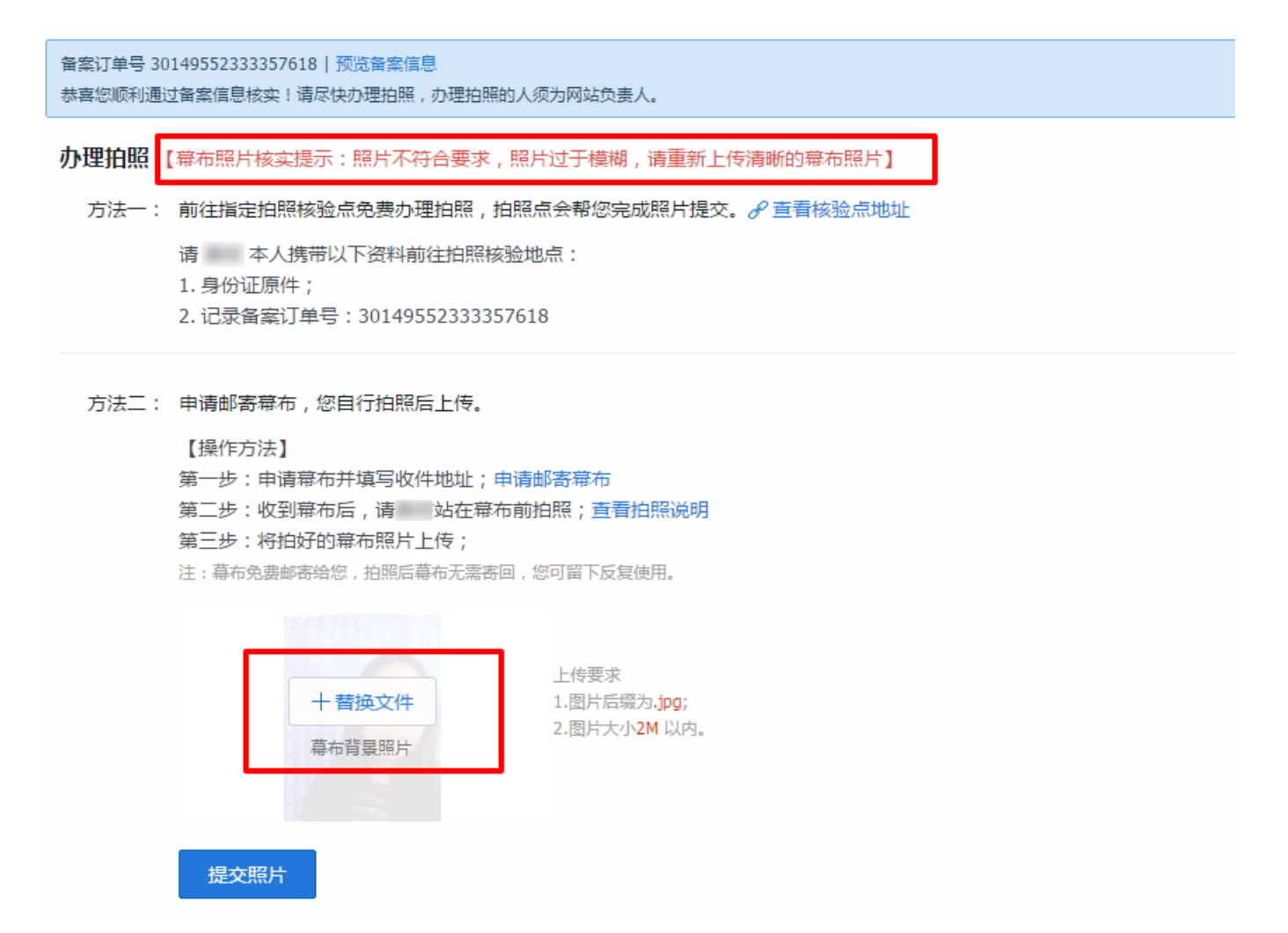

*替换完成之后,点击"提交照片"再次提交复审。*

*点击查看 [办理拍照](https://cloud.tencent.com/document/product/243/9549) 详细指引。*

*5. 终审被管局驳回,怎么办?*

*若您的备案申请在终审环节被管局驳回,腾讯云会将管局驳回的原因和修改意见发送到您的邮箱中,请注意查 收。*

*请您在收到驳回邮件后,登录备案控制台查看,并根据修改建议,选择对应的操作进行备案信息修改。*

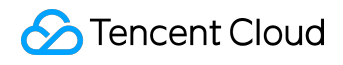

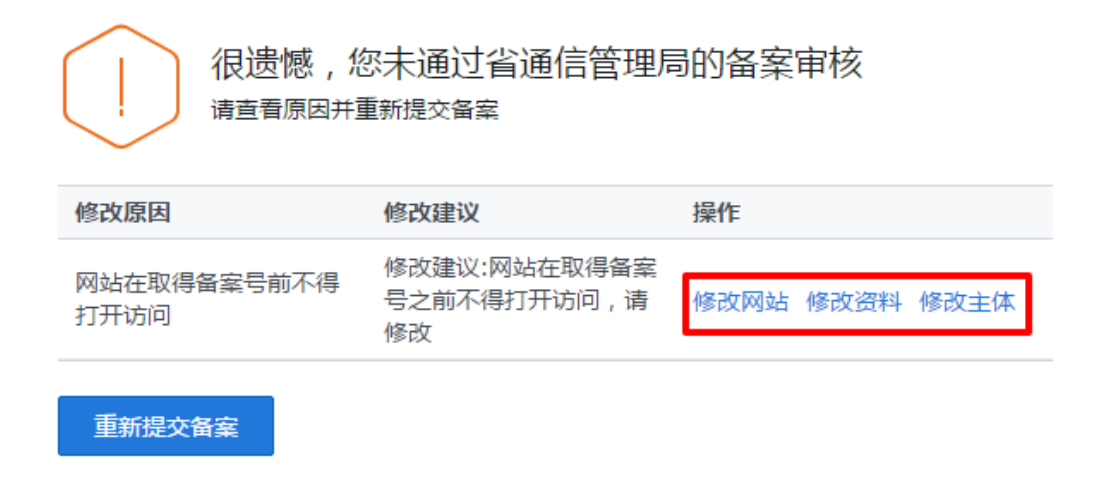

备案订单号: ■■■■ | 当前备案进度:管局驳回 | 预览备案信息 | 放弃备案 *修改信息完成之后,点击"重新提交备案",再次提交备案信息,腾讯云会在 1 个工作日之内对您的信息进行再次审核,审核通过之后交由管局进行终审。*

*6. 管局驳回,是否需要重新邮寄资料和上传照片?*

- *1. 管局驳回备案申请,资料统一可免邮寄,若有特殊情况需要邮寄,审核员会以电话形式通知,请注意接 听。*
- *2. 若驳回时间在一个月内,且驳回原因不涉及照片,则无需重新拍照。特殊情况仍以审核员根据实际需要 电话通知为准。*

# <span id="page-15-0"></span>*备案注销相关*

*1、为什么备案号会被注销?*

*在工信部已经取得备案号但仍被注销了,主要是以下几类情况会导致:*

*1.备案主体主动向管局提交的注销申请,或者向接入商提交的备案注销申请*

*原因:有可能客户的域名已经不属于备案主体了,或者备案主体不在从事网站业务,或者主体机构有变更、吊 销等情况*

*2.域名过期,被域名新的持有者以域名冲突,向管局提交注销申请。*

*原因:有备案号的域名过期了,新的域名所有者无法提交备案(域名冲突),向管局提交域名证书及说明文件 来向备案所在省管局提交注销申请;省管局会核查真实情况受理用户申请,注销冲突域名的备案网站备案信息 (若主体下只有一个网站,则主体将被注销,若多网站主体,则只会注销主体下次域名的网站,保留其他网站 备案信息)*

*3.网站信息不真实、不准确,或备案中有信息缺失,如接入商取消接入,管局会进行注销 ①接入商取消接入,多半是该用户已经不在之前备案的平台从事网站内容服务,不再使用接入商的服务器,因 此接入商对该网站信息进行取消接入,网站没有接入信息后将会变成"空壳网站"会被管局进行注销。 ②网站信息不真实准确,如客户电话已经变更、空号,管局或工信部抽测时发现会以备案信息不准确进行注销 处理*

*4.网站含有违法信息,管局会对违法信息的网站及主体进行注销,情节严重者主体信息会进入黑名单,证件号 、网站名称将不可再进行备案。*

*以上情况最终定位还需要您联系备案省当地通信管理局进行查询,管局工作人员提供注销原因才可确定因何理 由被注销。*

## <span id="page-16-0"></span>*其他常见问题*

*1. 已在其他接入商备案的域名为什么还需要到腾讯云进行备案转入?*

*根据国务院令第292号、公安部令第33号《非经营性互联网信息服务备案管理办法》规定,对非经营性互联网 信息服务实行备案制度。备案信息是需要与接入服务商进行关联,您的主体如果已经在其他接入商完成备案取* 得备案号,表示您的网站只能在该接入商提供的服务范围从事网站内容服务;如果更换了接入服务商,如更换 *成了腾讯云,则需要在腾讯云做转入备案,成功后,表示您可以在腾讯云开展网站内容服务。 若同时使用多家厂商的服务器,原备案信息无需注销或变更,多个接入商可同时存在。未在对应接入商完成备 案,依然是算作未备案域名,不可在该平台上开展业务。为保证您的业务安全合规运营,请您按照国家要求完 成备案工作,感谢您的配合。*

*2. 已备案域名转入腾讯云,是否需要重新备案?是否影响网站访问?*

*已经备案的域名转入腾讯云,不需要重新备案,需要办理转入备案。转入备案申请通过腾讯云的初审后,网站 即可正常访问。*

*3. 已备案信息发生了更改,如何处理?*

*如已备案信息发生变更,请您办理变更备案,修改发生变化的项后提交变更即可。腾讯云会将您修改之后的备 案信息提交至管局审核,审核通过即变更生效。*

*备案主体的证件号、主体名称等关键信息变更,建议您先咨询腾讯云备案专员后再提交变更。*

*4. 服务器 IP 改变,备案信息如何处理?*

*若您因服务器配置升级或重新购买,服务器的 IP 发生了变化,您只需要办理变更备案,修改备案信息中的 IP 信息后提交变更即可。腾讯云会将您修改之后的备案信息提交至管局审核,审核通过即变更生效。*

*5. 注销备案需要多久?*

*通信管局审核注销备案申请时长为 3 到 20 个工作日。*

*6. 备案号被管局注销之后是否可以恢复?*

- *备案号一经注销,便不可恢复,且网站无法正常访问。*
- *若网站要重新开通,建议尽快重新提交网站备案。*

*7. 注销主体和注销网站有什么不同?*

- *注销主体是将您的备案号信息全部删除,该主体以及主体下的所有网站从管局备案中注销。 注销后备案的主体和域名可重新进行备案申请。*
- *注销网站是将您的网站备案信息删除。注销后对应主体依然存在,主体下其他未注销网站可继续正常使 用。*
- *8. 注销网站是否会影响同一主体下其他网站的使用?*

*注销网站只会将您办理注销的网站进行备案删除,该主体下其他已备案网站不受影响,可继续正常使用。*

### *9. 取消接入后网站能否正常使用?*

- *网站取消接入是将您的备案信息与腾讯云取消关联,域名指向腾讯云将无法继续访问。*
- *该网站的工信部备案号仍然存在,请尽快联系正在使用的空间提供商,提交备案接入申请,以免影响您 网站的正常使用。*

*网站办理取消接入后,若长时间未接入其他服务商,其备案信息会有被管局注销的风险。*

*10. 网站取消接入和注销备案有什么区别?*

*取消接入:将您的备案信息与腾讯云取消关联,取消接入之后腾讯云将不再是您的接入服务商,已取消 接入的域名将无法指向腾讯云服务器实现访问。但该网站在工信部的备案号仍然存在,需尽快联系正在 使用的空间提供商,提交备案接入申请,否则该网站的备案信息会有被管局注销的风险。*

*注销备案:将该网站的备案信息在工信部删除,如该网站想被正常访问,需重新提交备案申请。*

*如果您是通过腾讯云成功办理备案的,可登录腾讯云备案平台,点击页面中的对应按钮办理上述两种业务。 取消接入和注销备案一旦提交之后将无法撤回,请您谨慎操作。*

*11.上海客户手机APP核验方法*

*上海地区客户在通过初审后,可选择通过备案APP来进行核验,APP核验方便快捷,比普通的办理拍照的方法 能缩短 2-3 天的时间。*

*如您此次备案满足以下条件,可以选择使用备案APP核验:*

- *1)个人客户:提交的证件为身份证*
- *2)企业客户:如此次提交的多个网站,网站负责人均为同一人,且提交的证件为身份证*

*【备案APP使用方法】*

*1)初审通过后进入备案系统,手机扫描二维码下载备案APP(APP名称:shbeian)。*

新增备案

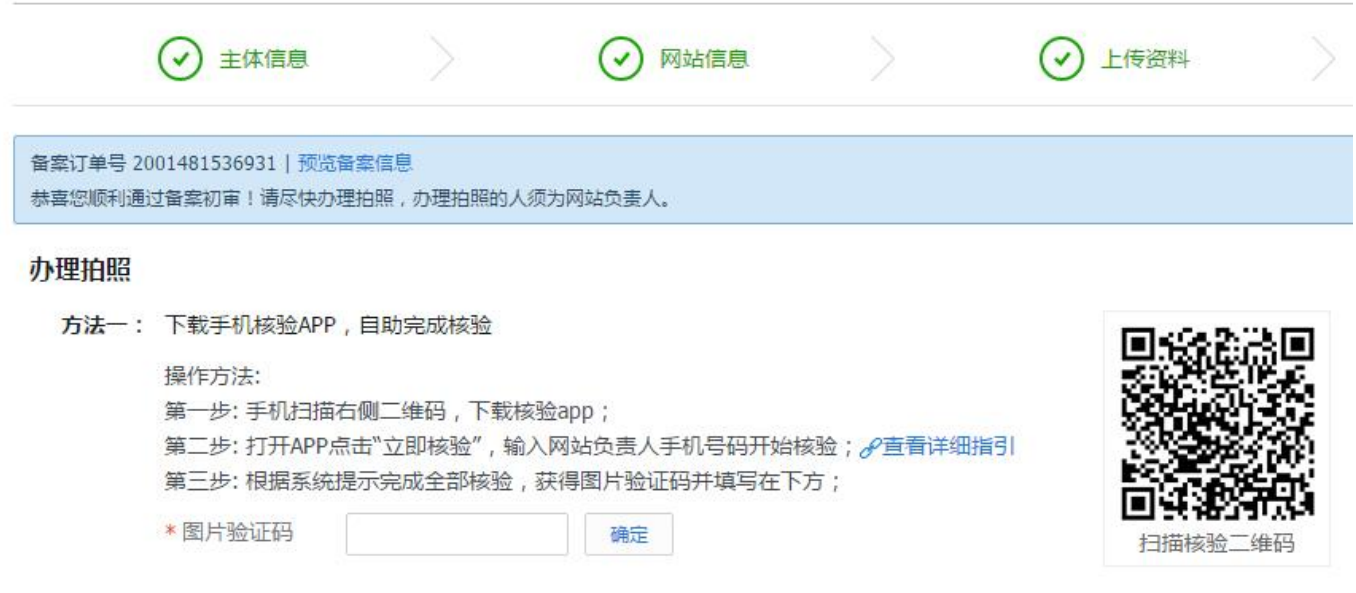

*2)打开备案APP,点击立即核验。*

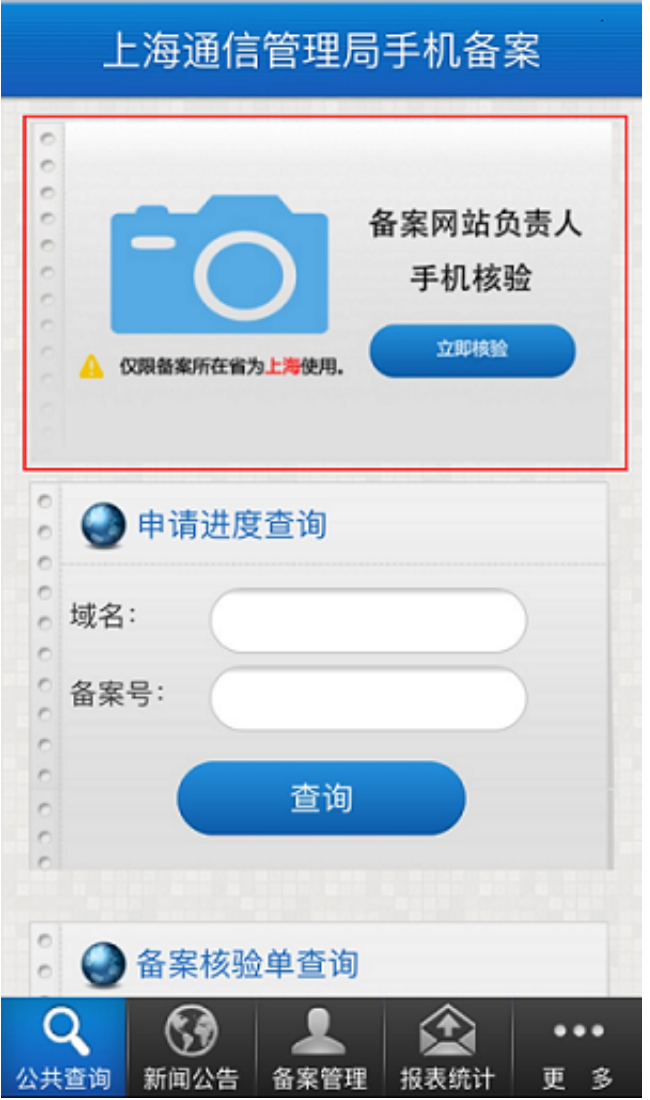

*3)根据提示完成整个核验过程:*

*A.输入在备案系统中填写的网站负责人手机号码,并进行短信验证*

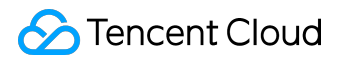

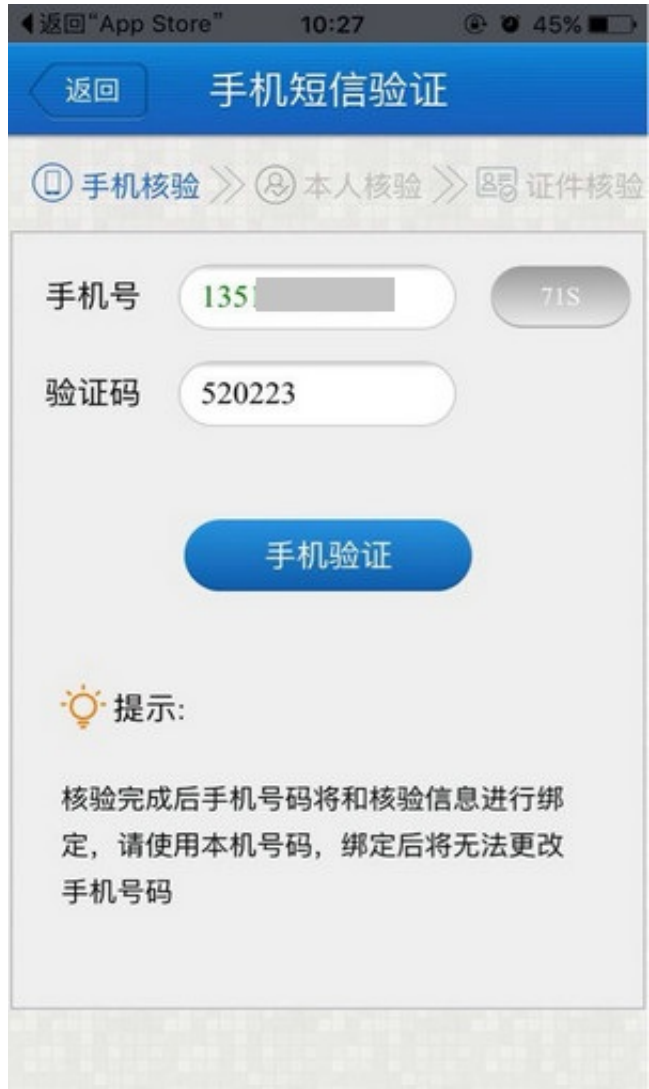

*B.网站负责人核验*

*将人脸*

*置于手机屏幕*

*中,根据相应的语音、文字*

*提示完成相应的动作,如眨眼、点头等,核验完成进入下一步,如不满意可选择重新拍照。*

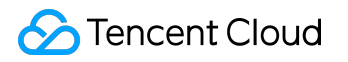

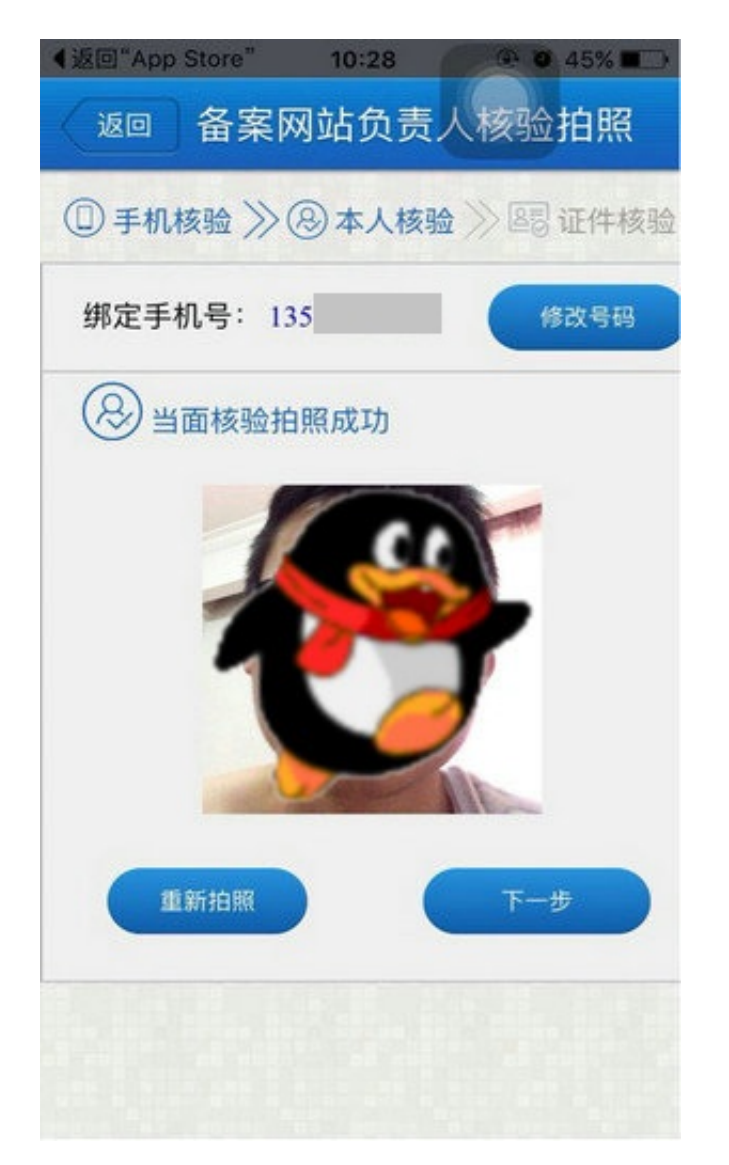

*C.证件核验:先上传手持身份证的照片(要求五官可见,证件清晰无遮挡),然后按照提示依次拍摄身份证正 反面,APP 会展示拍摄后的图片并添加"仅限备案使用"的水印。核验完成会显示图片验证码,请将此验证码 填写到备案系统中。*

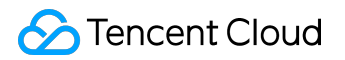

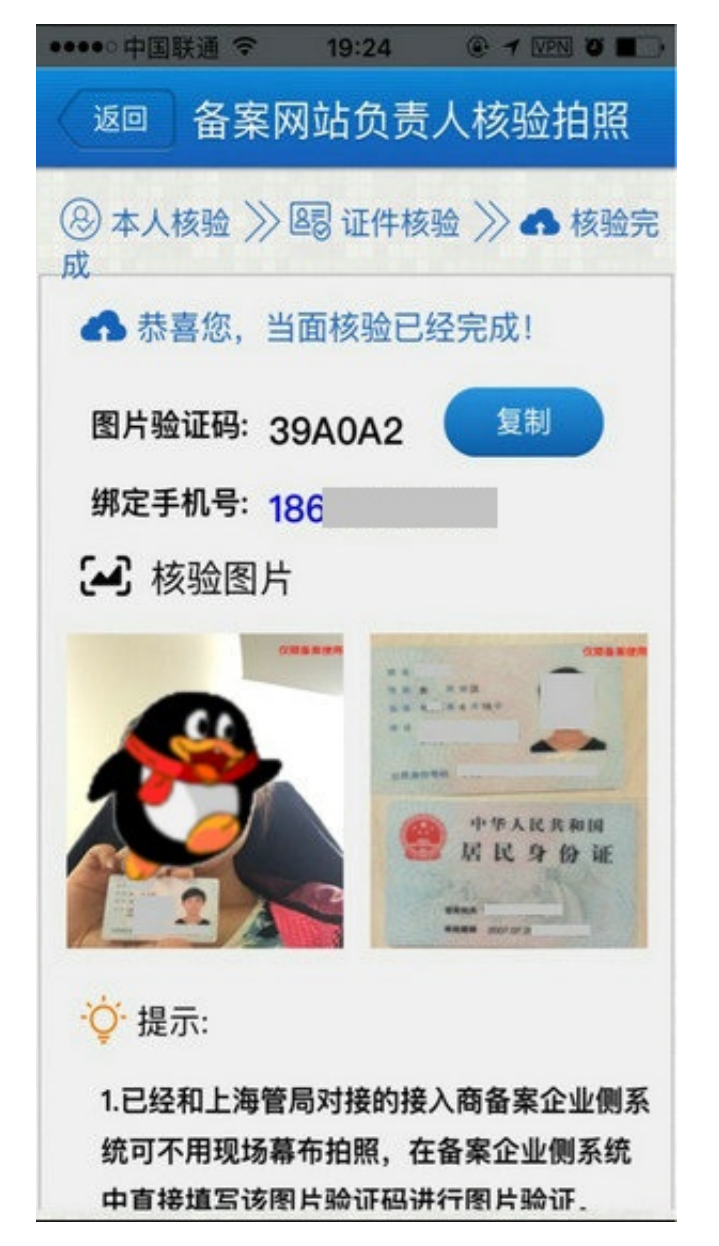

*4)将图片验证码填写到备案系统中,点击确定,系统自动获取核验图片后点击提交照片,腾讯云将在 1 个工作日内完成审核。*